# Руководство пользователя портативного аудиоплеера **HIFIMAN HM-802**

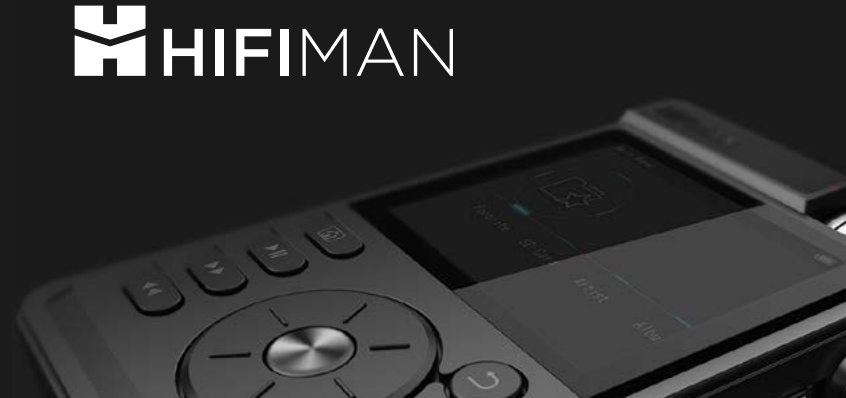

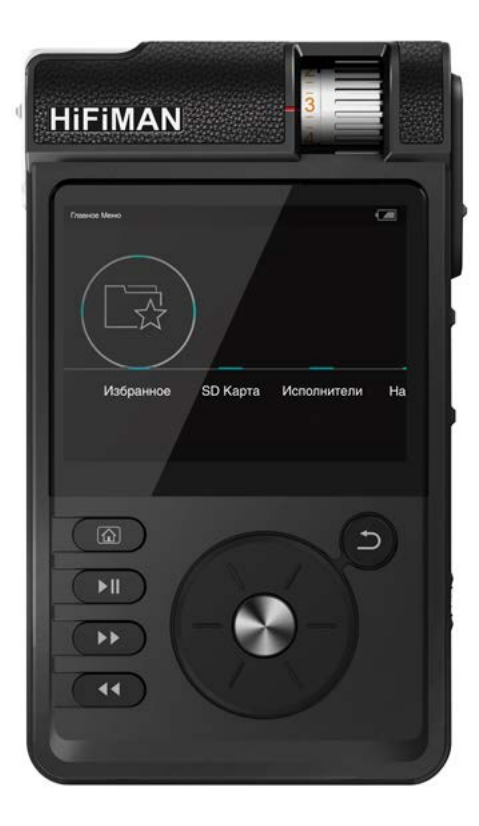

Благодарим Вас за покупку HIFIMAN HM-802! **Защелка крышки**

#### Назначение кнопок устройства

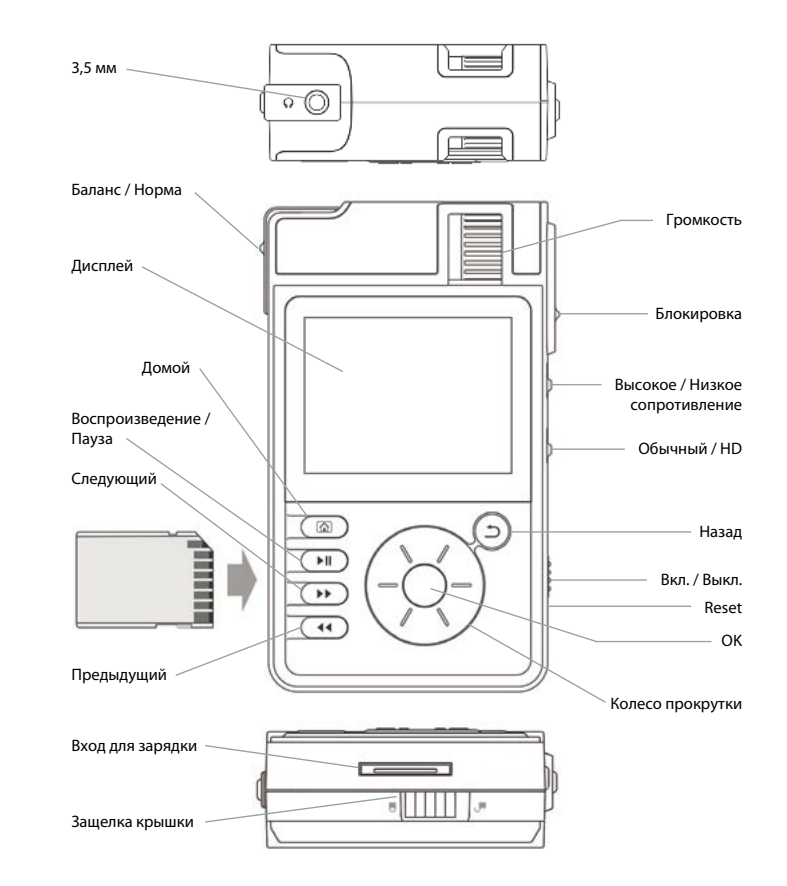

- Управление
- Вкл./Выкл.

Передвиньте переключатель «On/Off» в положение On для включения плеера.

• Вход 3,5 мм

Вход для подключения наушников.

• Баланс/Норма

Режим «Норма» подходит для всех стандартных наушников с трех-пиновым штекером, а режим "Баланс" для наушников с четырех-пиновым штекером.

#### Домой

Нажмите кнопку «Домой» для возврата в главное меню.

• Воспроизведение/Пауза

Во время проигрывания нажмите для приостановки воспроизведения. Повторно нажмите для продолжения воспроизведения.

• Следующая и предыдущая

Это навигационные клавиши, позволяющие переключать проигрываемые композиции.

• Вход для зарядки

Универсальный вход для зарядки устройства и передачи данных.

• Защелка крышки

Защелка, фиксирующая крышку плеера.

• Потенциометр (резистор)

Используется для регулировки уровня громкости.

• Блокировка

Данный переключатель блокирует все кнопки устройства, кроме регулятора громкости.

• Высокое и низкое сопротивление

Регулятор установлен по умолчанию на низкое сопротивление. Выберите подходящий режим для использования с Вашими наушниками.

• Назад

Нажатие этой кнопки позволяет переместиться на один пункт меню назад.

• Reset

Нажатие данной кнопки приведет к сбросу настроек устройства к заводским.

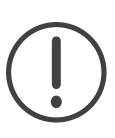

#### **ВНИМАНИЕ!**

После нажатия кнопки Reset все настройки и память плеера сбросятся до заводского состояния.

• Кнопка ОК

Кнопка позволяет выбрать необходимый Вам пункт меню.

• Колесо прокрутки

Позволяет перемещаться по меню плеера.

# Спецификация

- Поддерживаемые форматы аудио: DSD (DFF), 16 и 24 бита: WAV, FLAC, ALAC (M4A)
- 16 бит: AIFF, AAC, APE (16 бит/44,1 Кгц и 48 Кгц)
- ЦАП: WM8740 х 2
- Частотный отклик: 20Гц 20кГц
- Искажение: 0.0035%
- Отношение сигнал/шум: 105 110дБ
- Поддержка карт памяти: SD до 128 Гб
- Примерное время работы: 11 часов при минимальных настройках яркости дисплея
- Габариты: 72 х 117 х 29 мм
- Вес: 250 г

## Комплектация

- USB-шнур, линейный кабель s/pdif вход rca
- Зарядное устройство
- Литий-ионная аккумуляторная батарея 520 мАч, 7.7В (7.4 В 1600 мАч, -7,4 В 520 мАч)
- Съемный усилитель

# Основные операции

• Вставьте карту памяти

HM-802 автоматически просканирует карту памяти и добавит в свою библиотеку файлы с карты. Время необходимое для сканирования зависит от размера файлов на карте.

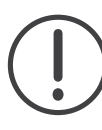

Рекомендуется вставлять и извлекать карту памяти из выключенного плеера во избежание потери файлов или поломки карты памяти.

7

6

• Включение/Выключение

Передвиньте переключатель «Вкл./Выкл.» в верхнее положение и удерживайте в течение двух секунд. После того как Вы отпустите переключатель, плеер включится, и Вы увидите логотип HIFIMAN.

Чтобы выключить устройство, передвиньте переключатель в верхнее положение и удерживайте в течение двух секунд. В появившемся окне подтвердите выключение плеера.

#### Reset

Если по каким – то причинам плеер завис, Вам необходимо тонким и не острым предметом нажать кнопку «Reset» и перезагрузить плеер.

Среднее время работы устройства от восьми до девяти часов. Пожалуйста, зарядите плеер при появлении соответствующего индикатора на дисплее. Для зарядки устройства рекомендуется использовать аксессуары, поставляемые в комплекте.

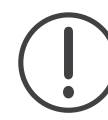

Примечание. Плеер может быть заряжен на 100% только при условии, что он заряжается в выключенном состоянии.

## Замена батареи

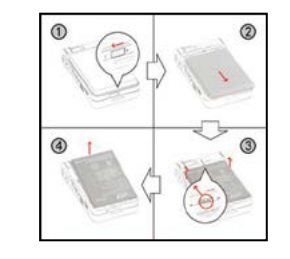

#### Извлечение батареи Установка батареи

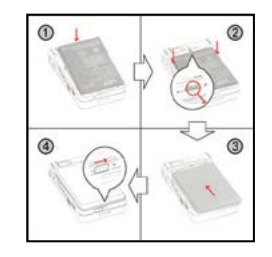

#### Замена модуля усилителя

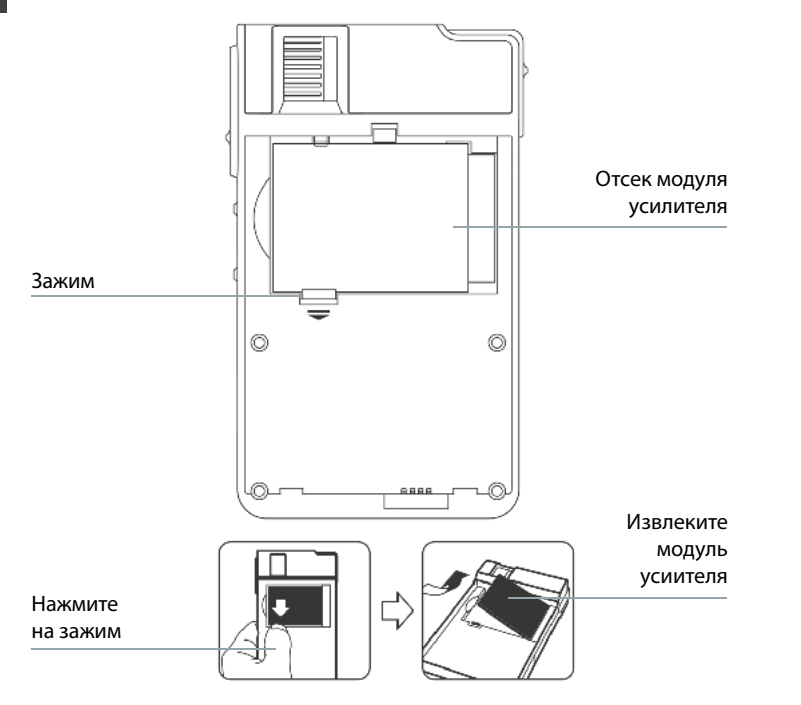

В первую очередь, Вам необходимо извлечь аккумуляторную батарею, как указано в пункте «Замена батареи». Далее может быть извлечен съемный усилитель. Для использования в данном девайсе доступны несколько модификаций усилителей HIFIMAN.

# Соединение с ПК

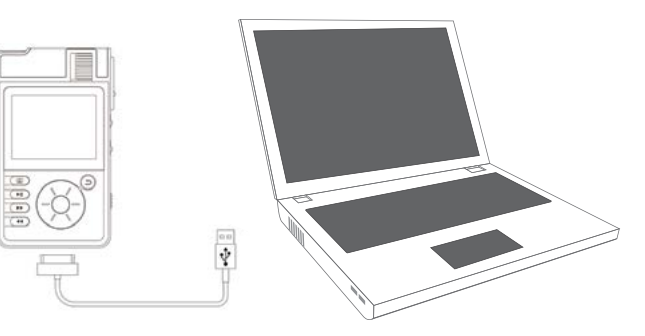

- Для подключения к ПК используйте USB-шнур, поставляемый в комплекте с плеером.
- Переместите файлы с ПК на SD карту при помощи перетаскивания файлов мышкой.
- Для удаления файла с SD карты нажмите на него правой кнопкой мышки и нажмите кнопку «Удалить».

Примечание: Плеер не имеет встроенной памяти, операции с файлами производятся на вставленной в плеер SD карте Очень важно не отключать устройство от ПК во время переноса файлов на устройство, т.к. это может являться причиной повреждения файлов. Скорость передачи данных может зависеть от размера и типа файлов, а также от технических характеристик Вашего ПК.

#### Главное меню

После полного включения плеера Вы увидите «Главное меню».

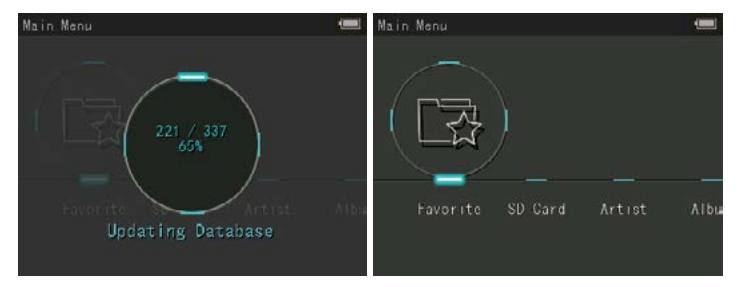

Используйте колесо прокрутки для перемещения по пунктам меню. Для выбора необходимого пункта нажмите среднюю кнопку выбора «Ок».

#### Карта памяти

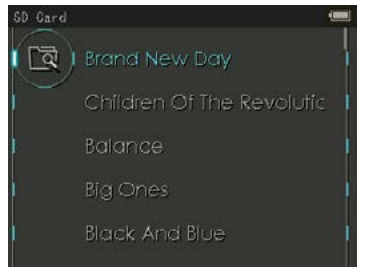

Колесом прокрутки выберите пункт меню SD-карта и нажмите кнопку «Ок», чтобы перейти к списку файлов, загруженных на карту памяти. Когда курсор выбора остановится на необходимом Вам аудиофайле, нажмите кнопку «Ок» для начала воспроизведения файла.

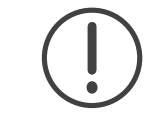

Примечание: не музыкальные файлы не будут отображаться в списке файлов по умолчанию.

#### Исполнитель, альбом и жанр

Обратите внимание на то, что все аудио-файлы, загруженные на карту памяти, классифицируются по трем категориям:

- Исполнитель
- Альбом
- Жанр

#### Все песни

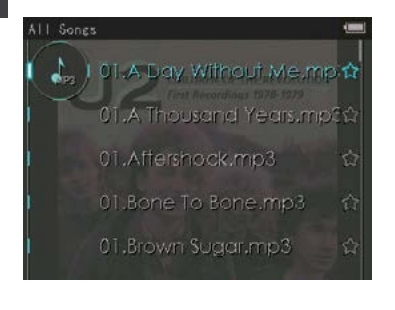

Для начала проигрывания всех аудиофайлов, загруженных на карту памяти, выберите пункт «Все песни» в главном меню плеера.

#### Избранное

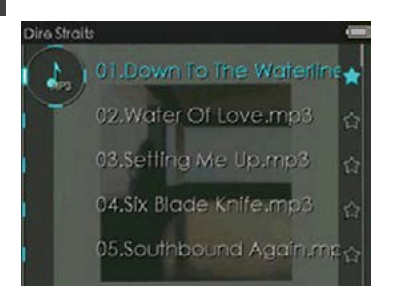

Обратите внимание на то, что в правой части дисплея напротив каждого названия песни Вы можете увидеть изображение полой звезды. Если, Вы нажмете кнопку «Ок» и, не отпуская кнопки, подождете две секунды, то изображение полой звезды изменится. Это означает, что композиция добавлена в список избранных Вами песен. Зайдя в этот список из главного меню, Вы увидите все композиции, отмеченные таким образом.

#### Воспроизведение файла

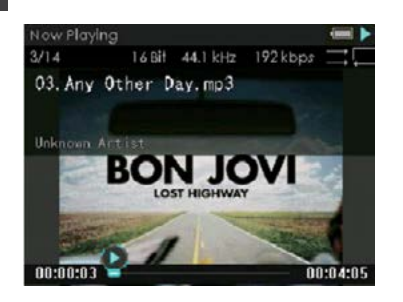

#### Настройки

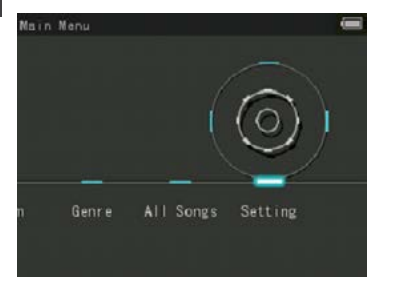

Во время воспроизведения музыки, а также при переходе из главного меню отображается меню проигрывания. Нажмите кнопку «Ок» для выбора режима воспроизведения, для перемещения композиции в список избранного нажмите и удерживайте данную кнопку более 3-х секунд.

# Удаление файла

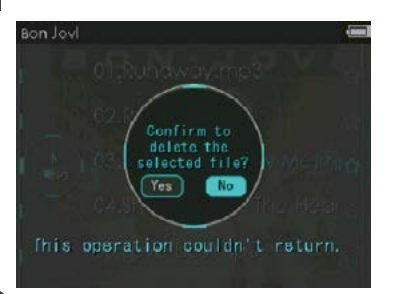

В плейлисте нажмите кнопку «Назад» и удерживайте несколько секунд до появления всплывающего окна. В этом окне выберите «Да», если хотите удалить файл, или «Нет», если хотите его оставить.

15

#### Версия системы

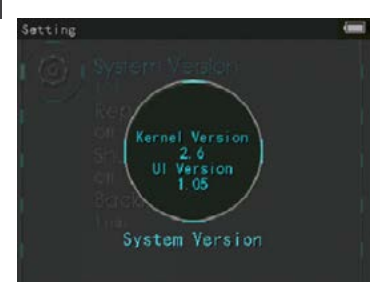

Выберите данный пункт для просмотра версии программного обеспечения Вашего плеера.

#### Режим воспроизведения

Кроме смены режима воспроизведения с помощью кнопки «Ок» в режиме проигрывания, Вы также можете сменить режим из меню настроек.

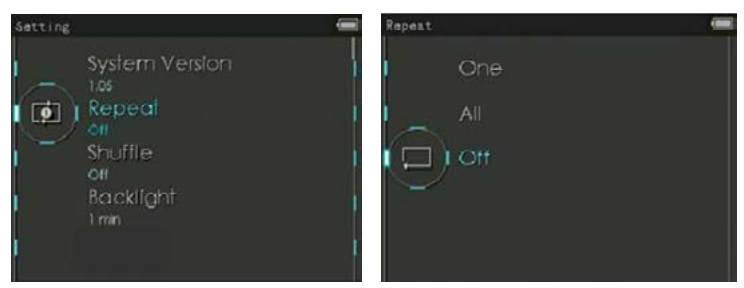

#### Подсветка

Вы можете установить один из режимов подсветки по Вашему усмотрению:

- Всегда включен
- 10 секунд
- 30 секунд
- $\bullet$  1 минута
- 2 минуты

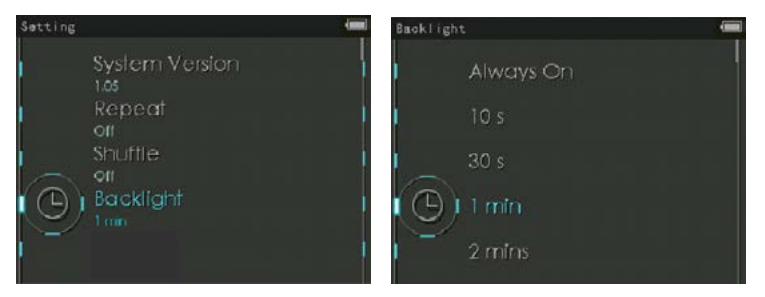

#### Яркость

Вы можете выбрать один из пяти уровней яркости, но помните, что от уровня подсветки дисплея зависит время работы плеера, так как чем ярче дисплей, тем быстрее расходуется заряд аккумулятора.

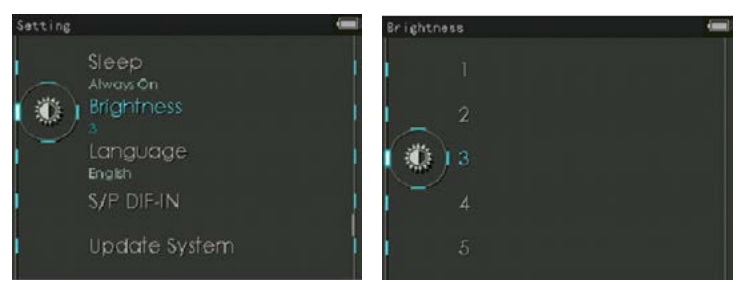

#### Сброс настроек (Reset)

Данная функция выполняет полный сброс настроек плеера к заводским.

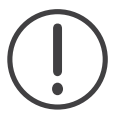

Внимание! После сброса настроек удалятся все файлы, находящиеся в памяти плеера.

#### Меры предосторожности

Производитель не несет ответственности за повреждения или неполадки, возникающие в изделии, связанные с неправильным использованием изделия пользователем и невыполнением установленных правил и инструкций, описанных в данном руководстве.

- Не используйте это изделие в целях, не указанных в данном руководстве.
- Аккуратно обращайтесь с руководством, упаковкой изделия, аксессуарами и т. д., чтобы не порезаться и не пораниться.
- Использование плеера во время управления транспортным средством опасно и может привести к несчастному случаю.
- Использование наушников во время управления транспортным средством, гимнастики или прогулки может помешать управлению и может препятствовать распознаванию аварийных сигналов, сигналов тревоги, оповещений, приближения транспортного средства и человеческой речи. Кроме того, использование наушников в некоторых регионах может быть противозаконным.
- Для очистки поверхности изделия не используйте моющие средства или другие химические препараты во избежание повреждения краски.
- Аккуратно протирайте загрязненные участки мягкой тканью.

20

21

- Не используйте плеер на морозе при температуре ниже  $-6^{\circ}$ С и в помещениях, где температура выше 40°C, например, в салоне автомобиля. Это может привести к неустранимой неисправности плеера.
- Не допускайте попадания воды в плеер и не оставляйте его на долгое время в местах с повышенной влажностью. Если плеер поврежден из-за воздействия влаги, как описано выше, сбои в его работе будут расценены как неисправность по вине пользователя.
- Будьте особенно аккуратны в обращении с продуктами с дисплеями (LCD, AMOLED) или сенсорной панелью, не допускайте давления и тряски.
- Не пытайтесь разобрать плеер. Разборка устройства является причиной аннулирования гарантии, а потребитель лишается прав на любое послепродажное обслуживание.
- Подключайте провода к плееру и к компьютеру в правильном направлении. Неправильное подключение проводов может привести к повреждению плеера или компьютера. Не сгибайте соединительные провода и не ставьте на них тяжелые предметы.
- Если во время использования устройства появится запах гари, или плеер перегрелся, нажмите кнопку RESET, чтобы остановить его работу, после чего обратитесь в сервисный центр.
- Не прикасайтесь к плееру мокрыми руками. Это может стать причиной повреждения или сбоя в работе устройства. При включении и

выключении в розетку электросети руки должны быть сухими (в противном случае возможно поражение электрическим током).

- Длительное прослушивание плеера на высоком уровне громкости (85 дБ и выше) может привести к поражению органов слуха.
- Использование плеера в местах, подверженных частому воздействию статического электричества, может стать причиной сбоя в работе устройства.
- Во время сервисного обслуживания все данные, хранящиеся на плеере, могут быть удалены. При ремонте плееров наш сервисный центр не создает резервных копий файлов.
- Храните плеер в прохладном и проветриваемом месте и не допускайте попадания на плеер прямых солнечных лучей, поскольку это может привести к деформации и повреждениям внутренней схемы или ЖКдисплея.
- При подсоединении к компьютеру используйте только USB-порт на материнской плате или плате USB-хоста. Использование внешнего USB- концентратора (например, USB-портов на клавиатуре или внешнего USB-концентратора) не гарантирует нормальной работы.
- Обязательно отключайте источник питания компьютера и USB-адаптер питания во время молнии и грозы, чтобы предотвратить опасность для пользователя и избежать воспламенения.
- Не допускайте воздействия на плеер магнитов и прямых магнитных полей, которые могут вызвать сбои в его работе.
- Не роняйте плеер и не подвергайте его воздействию ударных нагрузок. Это может привести к сбою в работе плеера и/или к неисправностям, не предусмотренным гарантией.
- Предупреждение для пользователей ОС MAC: рекомендуется следовать "EJECT" процедуре при отсоединении устройства от ПК.

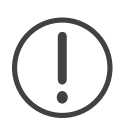

22

Примечание: в технические характеристики, внешний вид, функционал и комплектацию могут вноситься изменения без предварительного уведомления.

Для заметок

# **MHIFIMAN**